### PREVODNÍK NA INTEGRÁCIU SYSTÉMOV

int-rs plus\_sk 11/13

Prevodník INT-RS je určený na spoluprácu so zabezpečovacími ústredňami série INTEGRA a INTEGRA Plus. Príručka sa týka prevodníka s verziou elektroniky 2.0 a firmvérom 2.12. Prevodník je obsluhovaný ústredňou s programovou verziou 1.12 alebo novšou.

Zariadenie konvertuje údaje zasielané zbernicou LCD klávesníc na štandard RS-232. Modul môže byť využívaný na:

- pripojenie počítača s nainštalovaným programom GUARDX (podobne ako na LCD klávesnicu),
- monitoring udalostí prostredníctvom špeciálnych externých modulov iných výrobcov,
- obsluhu zabezpečovacej ústredne pomocou iných programov, ako sú programy ponúkané firmou SATEL (možnosť integrácie s inými systémami). Toto riešenie je určené pre firmy, ktoré sa zaoberajú integráciou systémov objektov, a vyžaduje si vlastné programové vybavenie.

**Informácie týkajúce sa zasielania údajov monitoringu a integrácie s inými programami sa nachádzajú na internetovej stránke www.satel.eu, vedľa popisu zariadenia.**

#### (3) **ADRES** 123 ARS485 COM **STATUS** Ø.  $(1)$  $+12V$ **DTM** Ø. CKM COM TMP  $(2)$  $\left( 4\right)$ Obr. 1. Pohľad na dosku elektroniky prevodníka INT-RS Plus.

# **1. Popis dosky elektroniky**

Vysvetlivky k obrázku 1:

- 1 **LED-ka STATUS** signalizuje:
	- bliká výmena údajov s ústredňou;
	- svieti bez komunikácie s ústredňou.
- 2 **konektor DB-9 (port RS-232)** umožňuje prepojenie prevodníka s počítačom alebo inými externými zariadeniami. Treba používať križovaný kábel na oboch stranách so samčími konektormi (kábel typu null modem).
- 3 **prepínače typu DIP-switch** slúžia na nastavenie individuálnej adresy a režimu činnosti prevodníka (pozri: PREPÍNAČE TYPU DIP-SWITCH).
- 4 **svorky:** 
	- **TMP** vstup sabotážneho obvodu prevodníka (NC) ak sa nepoužíva, musí byť spojený so zemou napájania.
	- **COM**  zem napájania.
	- **CKM**  clock.
	- **DTM**  dáta.
	- **+12V** vstup napájania.
	- **A RS485 B** nevyužité svorky.

## **2. Montáž**

**Všetky elektrické prepojenia treba robiť s vypnutým napájaním.** 

Prevodník INT-RS musí byť nainštalovaný v uzatvorených miestnostiach s normálnou vlhkosťou vzduchu. Miesto montáže zariadenia musí byť chránené proti prístupu nepovolaných osôb.

- 1. Pripevniť dosku elektroniky zariadenia v skrinke.
- 2. Pomocou prepínačov typu DIP-switch nastaviť príslušnú adresu zariadenia a vybrať režim činnosti modulu.
- *Pozor: Režim monitoringu udalostí si vyžaduje zapnutie možnosti MONITORING – ETHM-1 [Monit.ETHM-1] v ústredni. V prípade, keď je na ústredňu zároveň pripojený modul ETHM-1, budú udalosti zasielané iba prostredníctvom zariadenia s nižšou adresou.*
- 3. Svorky CKM, DTM a COM pripojiť vodičmi na linku LCD klávesníc na hlavnej doske zabezpečovacej ústredne. Na vykonanie pripojenia sa odporúča používať netienený kábel. V prípade použitia kábla typu "krútený pár" treba pamätať, že jedným párom krútených vodičov sa nesmú zasielať signály CKM (hodiny) a DTM (dáta). Vodiče musia byť vedené v jenom kábli. Dĺžka vodičov nesmie prekročiť 300 m.
- 4. Na svorky TMP a COM pripojiť vodiče sabotážneho spínača skrinky, v ktorej je namontovaný prevodník. Ak sú v skrinke namontované dva moduly, vstup TMP jedného z nich treba spojiť so zemou napájania a vodiče spínača pripojiť na vstup TMP druhého modulu.
- 5. Na svorky +12 V a COM pripojiť vodiče napájania. Napätie napájajúce prevodník nemusí byť privedené z hlavnej dosky ústredne. Zariadenia inštalované ďaleko od ústredne môžu byť napájané lokálne z nezávislého zdroja napájania (napájací zdroj, expandér so zdrojom).

### **2.1 Prepínače typu DIP-switch**

#### **2.1.1 Nastavenie adresy**

Na nastavenie adresy slúžia prepínače 1 až 3. Hodnoty priradené jednotlivým prepínačom popisuje tabuľka [1.](#page-2-0) Prevodník musí mať nastavenú individuálnu adresu:

- z rozsahu od 0 do 3 ak je pripojený na ústredňu INTEGRA 24 alebo INTEGRA 32;
- z rozsahu od 0 do 7 ak je pripojený na ústredňu INTEGRA 64, INTEGRA 128, INTEGRA 128-WRL, INTEGRA 64 Plus INTEGRA 128 Plus alebo INTEGRA 256 Plus.

Nastavená adresa musí byť iná ako v ostatných zariadeniach pripojených na zbernicu LCD klávesníc zabezpečovacej ústredne (ústredňa neobsluhuje zariadenia s rovnakými adresami). Odporúča sa prideľovať klávesniciam a iným zariadeniam pripojeným na linku postupné adresy začítajúce od 0.

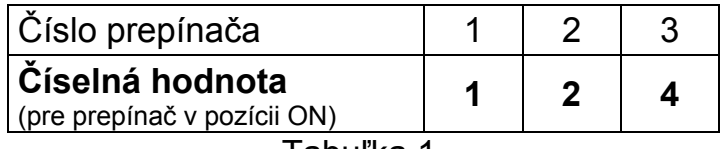

Tabuľka 1.

#### <span id="page-2-0"></span>**2.1.2 Určenie režimu činnosti prevodníka**

Výber režimu činnosti zariadenia umožňujú prepínače 4 až 8. Spôsob ich nastavenia popisuje tabuľka [2](#page-2-1).

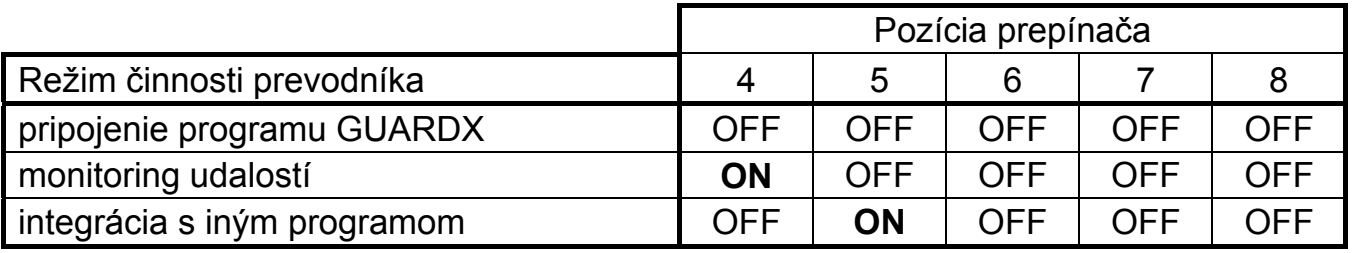

Tabuľka 2.

<span id="page-2-1"></span>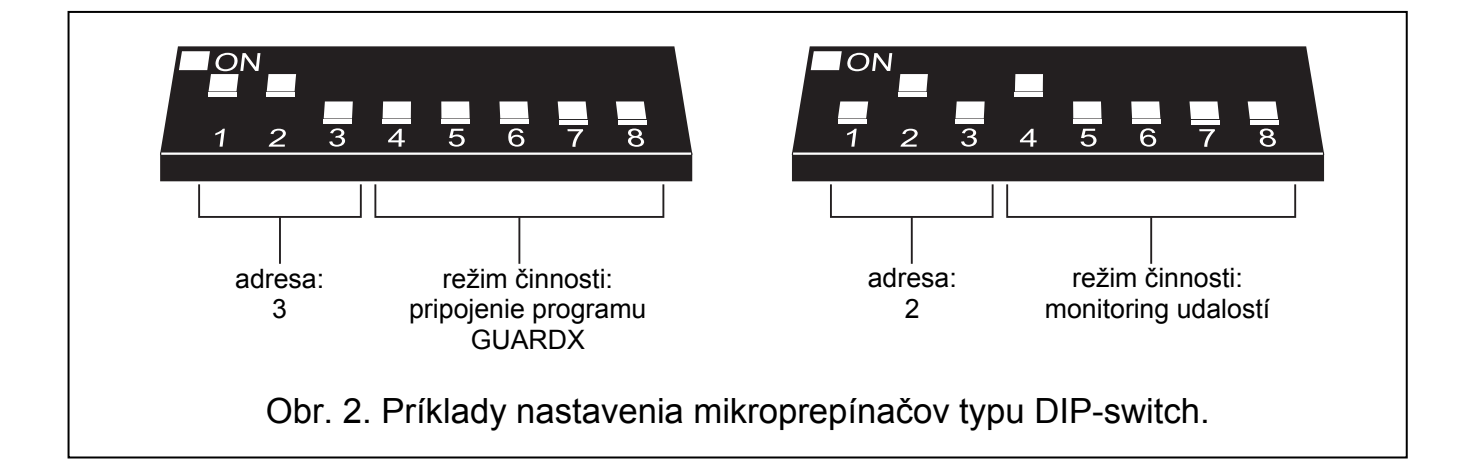

# **3. Spustenie prevodníka**

1. Zapnúť napájanie zabezpečovacieho systému.

- 2. V LCD klávesnici spustiť funkciu "*Identifikácia LCD klávesníc*" (→ SERVISNÝ REŽIM  $\rightarrow$ Štruktúra  $\rightarrow$ Hardware  $\rightarrow$ Identifikácia  $\rightarrow$ Ident. LCD. kl.).
- *Pozor: 16-bitové identifikačné číslo v pamäti prevodníka umožňuje kontrolu jeho prítomnosti v systéme. Výmena zariadenia za iné (dokonca aj s tou istou adresou na prepínačoch) bez opätovnej identifikácie, spôsobí spustenie alarmu sabotáže.*
- 3. Pomocou LCD klávesnice alebo počítača (program DLOADX) naprogramovať zariadenie.
- 4. Uložiť nastavenia prevodníka do pamäte zabezpečovacej ústredne.

### **4. Technické informácie**

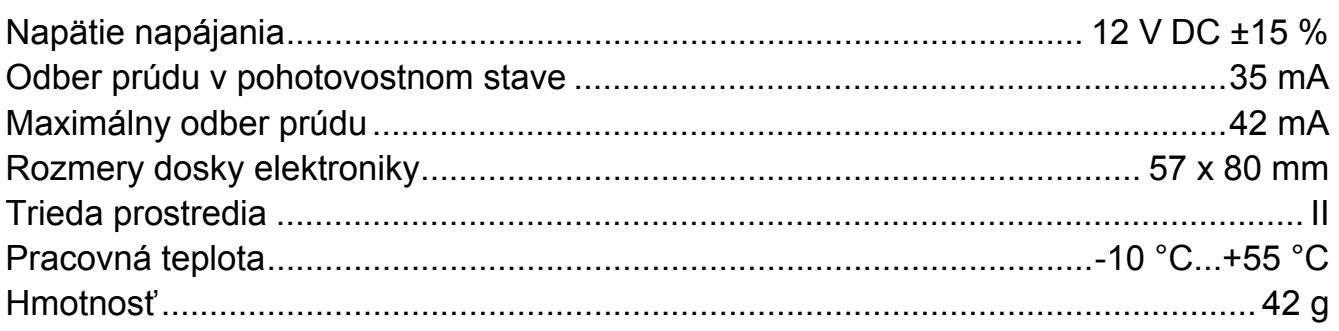

#### **Vyhlásenie o zhode je dostupné na adrese www.satel.eu/ce**